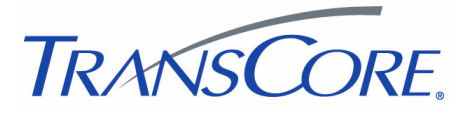

# AP4112 Tag Programmer Instructions Addendum

411678-002 05/10

#### *This document lists differences in communications protocol setup and RS-232 command between the AP4110 and AP4112 Tag Programmers.*

The AP4110 and AP4112 Programmers are operated similarly. Operating instructions listed in the AP4110 Programmer's Guide (P/N 411055) can be used for operating the AP4112 Tag Programmer.

The AP4112 Programmer supports the AT5114 Battery-powered Half-frame Tag and the AT5117 Externally Powered Half-frame Tag.

## *Communications Protocol Setup*

You need to configure your host device or terminal communications program (Windows hyper-terminal or PROCOMM) with the following protocol: 9600 baud, no parity, 8 data bits, and 1 stop bit.

Next, connect the programmer directly to the host PC RS-232 communication port (DB9 or DB25 plug).

Finally, switch on the power to the PC and then to the AP4112 Programmer.

You should expect to see the following sign-on message displayed on the host computer or communications terminal screen:

*#Model AP4112 Ver X.XX #Copyright 1991 AMTECH*

where X.XX is the current software version.

### *Command Execution Protocol*

The programmer sends a status acknowledgment to the terminal upon the successful or unsuccessful execution of any command received.

All programmer commands have the following format:

```
#abcxxxxxxxxxx<cr>
```
where

```
# start-of-command character. All commands must begin with this character.
```
nnn the command

xxxxxxxxxx user data

<cr> carriage return

If command execution is successful, the programmer sends the response #Done<cr>

If command execution is unsuccessful, the programmer sends the response #Error<cr>

## *RS-232 Command Set*

Programmer commands are listed here. Use these commands following the format described in the Command Execution Protocol section.

#### *Program Tag Data Using Amtech 6-bit ASCII Format (#203xxx...<cr>)*

The programmer programs the user's data (xxx...) into the tag using the Amtech 6-bit ASCII format. This format requires 10 data characters.

During execution of this command, a series of beeps indicates that the programmer is waiting for a tag to be placed in the tag positioning bracket. If you do not place the tag in the bracket within a 10-second limit, the programmer will abort this command.

Response:

#203xxxxxxxxxx<cr> #Done<cr>

or

```
#Error<cr>
```
### *Read/Verify Tag Data Using Amtech 6-bit ASCII Format (#213xxx...<cr>)*

The programmer reads the tag data, converts it to the Amtech 6-bit ASCII format, and sends it to the host device. This format requires 10 data characters.

During execution of this command, a series of beeps indicates that the programmer is waiting for a tag to be placed in the tag positioning bracket. If you do not place the tag in the bracket within a 10-second limit, the programmer will abort this command.

Response:

#213xxxxxxxxxx<cr> #Done<cr>

or

#Error<cr>

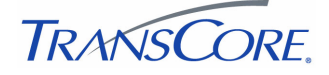

#### www.**transcore**.com

© 2006 TC License, Ltd. All rights reserved. TRANSCORE is a registered trademark of TC License, Ltd. All other trademarks listed are the property of their respective owners. Contents are subject to change. Printed in the U.S.A.